2024/05/09 22:43 1/2 Drivania Integration

# **Drivania Integration**

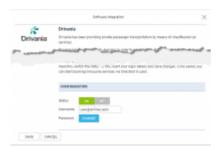

Drivania integration section

Drivania has been providing private passenger transportation by means of chauffeured car services.

Drivania has been constantly evolving in order to adapt to industry needs and, above all, to new technologies. They commercialize the use of a fully-automated online booking system that allows users to book rides instantly for thousands of cities around the world while viewing vehicle availability in real time.

For more information visit Drivania website.

## How to integrate

In order to integrate with Drivania, you need to have an active account at Drivania.

Contact ...... in order to request the activate the Drivania account.

Once you have this, switch the status to ON, insert your login details and save changes. Once saved, you can start booking limousine services via Checklist in Leon.

#### How it works

The integration allows booking a transportation from and to an Airport via checklist in Leon.

Once the integration has been activated a link will be available in the PAX section of the Checklist by the PAX transportation items: one by 'PAX Transport (ADEP)' and one by 'PAX Transport (ADES)'.

Clicking on the link will transfer you to Drivania booking page.

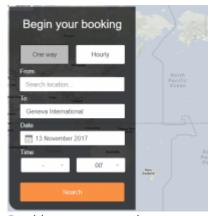

Booking car to an airport

If you **do not have** the account with Drivania, the integration works as follow:

## 1. PAX Transport (ADEP)

- Place of destination will be automatically filled in. This is airport of departure.
- Suggested date will be set to "Today"
- Place of departure to the airport is inserted by the Client
- Client sets the time of departure to the airport. Drivania does not calculate the time of the journey. It is able to display the information regarding the time of the journey from the point of departure to the airport. The calculation is based on Google data and does not include the traffic
- Client has to insert the email address to which Drivania will send further instructions. Alternatively, the Client can activate an account with Drivania
- Once the search is done, the Client choses and books the limousine

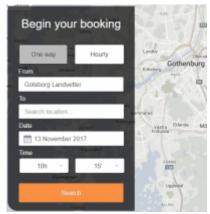

Booking car from an airport

### 2. PAX Transport (ADES)

- Place of departure is automatically filled in. This is airport of arrival (landing)
- Time and date of the pickup is automatically filled in. This is the time and date of the scheduled landing of an aircraft
- Client chooses the place of destination
- Client has to insert the email address to which Drivania will send further instructions. Alternatively, the Client can activate an account with Drivania
- Once the search is done, the Client choses and books the limousine

If you **have** the account with Drivania, the procedure is as per above. The difference is that after clicking in the Drivania link, you will be logged in automatically to Drivania system.

From:

https://wiki.leonsoftware.com/ - Leonsoftware Wiki

Permanent link

https://wiki.leons of tware-com/updates/integrations-an-option-to-be-integrated-with-drivania-software-has-been-added? rev=1510587986 and the software-has-been-added? rev=1510587986 and the software-has-been-added? The software-has-been-added? The software-has-been-adde

Last update: 2017/11/13 15:46

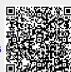